## **Copie Videos et Transformation**

## **Explications**

L'idée est de ne pas avoir de fichiers d'un poids trop important, pour une cenémathèque perso, ça le fait assez.

## **Installation**

Mettre à jour le système :

apt update && apt full-upgrade

Voir [les outils apt.](http://debian-facile.org/doc:systeme:apt:apt)

Installer les outils vidéos :

apt install kdenlive ffmpeg

## **Procédure**

- 1. Copier les vidéos depuis la télé ou autre sur un dvd.
- 2. Utiliser le script test $9-2<sup>1</sup>$  pour obtenir un fichier.mkv
- 3. Utiliser ffmpeg pour créer depuis le fichier.mkv un fichier 1.vob :

cat video.mkv | ffmpeg - 1.vob

- 4. Ouvrir le 1.vob dans kdenlive afin d'en enlever les scories. pub, début et fin intégrées à la vidéo lors de la copie et renommer le fichier en  $1.70B<sup>2</sup>$
- 5. Pour obtenir le fichier définitif, utiliser la commande

cat 1.VOB | ffmpeg - Fichier.mp4

Et nous obtenons des fichiers voisins de 1 go au lieu de plusieurs GO.

Correction des striures. Mon graveur se faisant vieux, il me faut corriger les défauts de gravure. J'utilise kdenlive.

Le film copié sur le dvd, j'utilise le script habituel.

Ensuite, je sors les fichiers VOB dans le terminal et utilise la commande cat suivante pour agréger les sections VOB et les convertir :

cat 1\*.vob | ffmpeg -i - fichier.vob

Last<br>update: update: apuace.<br>08/02/2022 <sup>utilisateurs:smolski:tutos:tuto-video-copie-transformation http://debian-facile.org/utilisateurs:smolski:tutos:tuto-video-copie-transformation</sup> 11:49

Ensuite, la commande mencoder suivante pour transformer le film en mp4 et 16:9 :

mencoder Fichier1.vob -ni -force-avi-aspect 16:9 -ovc copy -alang fr -oac pcm -channels 6 -nosub -o Fichier1.mp4

S'il y a lieu, je fais la finition des raccords avec kdenlive.

[1\)](#page--1-0) En ligne sur le forum  $\mathcal{D}$ 

par exemple

From: <http://debian-facile.org/>- **Documentation - Wiki**

Permanent link: **<http://debian-facile.org/utilisateurs:smolski:tutos:tuto-video-copie-transformation>**

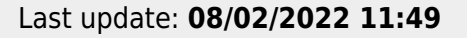